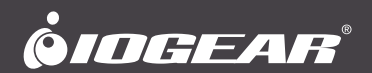

# **Quick Start Guide**

Share Pro<sup>™</sup> Mini Wireless HD Video Transmitter and Receiver Kit

# **Guide de démarrage rapide**

Share Pro™ Mini Kit Emetteur et Récepteur Vidéo HD Sans Fil

# **Guía de configuración rápide**

Share ProTM Mini Transmisor de Video HD Inalámbrico y Kit de Receptor

**GWHD2DKIT** PART NO. Q1584-b

- 1 x Mini wireless transmitter
- 1 x Mini wireless receiver
- 2 x HDMI cable extender
- 1 x 90° HDMI adapter
- 2 x USB-A male-to-USB micro power cables
- 1 x Quick Start Guide
- 1 x Warranty Card

## **System Requirements**

- 1 HDMI source device (DVD, PS3, Satellite box, PC etc.) with USB-A connector that carries power (and not used as a firmware upgrade port)
- 1 HDMI display device (HDTV, projector with HDMI port, etc.) with USB-A connector that carries power (and not used as a firmware upgrade port)

Note: In the case that there is no USB-A port that supplies power, please use a 5V USB power adapter with a minimum of 500mA output (not included in the package).

## **Overview**

### **Transmitter**

- A. HDMI output male connector
- B. Wireless signal indicator (Red LED)
- C. Power input
- D. Power indicator (Blue LED)

### **Receiver**

- E. HDMI input male connector
- F. Wireless signal indicator (Red LED)
- G. Power input
- H. Power indicator (Blue LED)

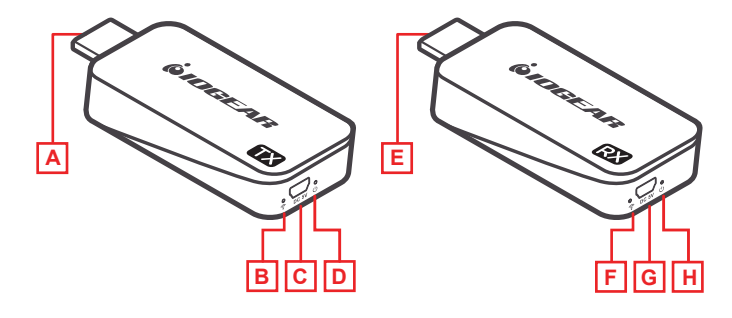

## **Hardware Installation**

### **STEP 1**

Turn on both the video source and the display (TV or projector). Make sure that the input source on your display corresponds to the HDMI port that the transmitter is connected to.

### **STEP 2**

Insert the transmitter into the HDMI port of your video source device.

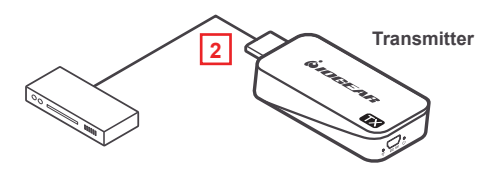

### **STEP 3**

Use one of the USB charging cables to connect to the micro USB port of the transmitter to a type USB-A port on the source device to obtain power. In a rare case that the source device has no USB port, please use a 5V USB power adapter with a minimum of 500mA output (not included in the package). At this time both the power LED (blue) and the wireless LED (red) will light up solid and then the wireless LED (red) will go out and come back on and both will remain solid.

In case the space around the HDMI port is too tight or the position is too awkward and could cause a connection issue, use the HDMI cable extender or the 90 degree HDMI adapter included in the package to correct this issue or to increase the spacing.

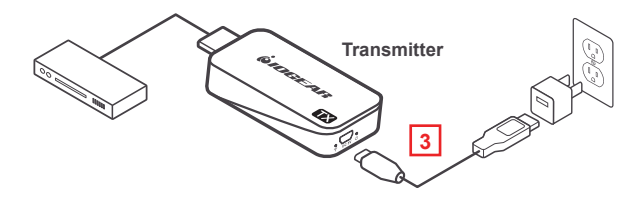

### **STEP 4**

Insert the receiver into the HDMI port of your video display device (TV, projector, etc.).

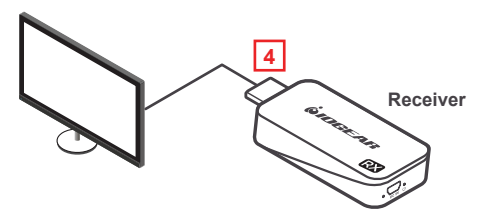

### **STEP 5**

Use one of the USB charging cables to connect to the micro USB port of the receiver to a type USB-A port on the source device to obtain power. In a rare case that the source device has no USB port, please use a 5V USB power adapter with a minimum of 500mA output (not included in the package).

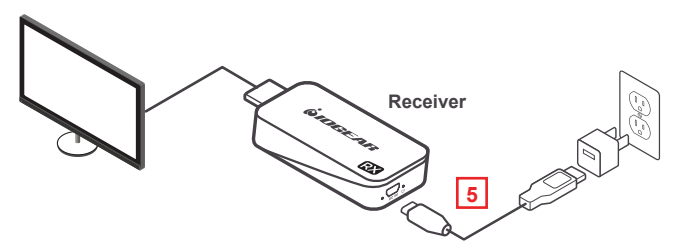

### **STEP 6**

The power LED (blue) will come on solid and a message will be displayed on your TV/projector stating it is waiting for connection. After approximately 30 seconds the wireless LED (red) on both the transmitter and the receiver will start to blink once every second, the connection is now established.

### **STEP 7**

Video from your source device will now be duplicated on your TV/projector.

NOTE: We recommend to use this device for line-of-sight use only as it is designed as a short range device

## **FAQ**

### **Everything is connected, power LEDs are on for both devices, but no video on the video display.**

- 1. Make sure the video source device and the video display are turned on.
- 2. Check the HDMI cable connection at both sides on both the transmitter and receiver to make sure they are plugged in firmly and completely.
- 3. Check the video input selection on the video display device, make sure that the HDMI input port you selected is the same as the one you actually plugged in.
- 4. If still no video after some time, connect the video source device directly to the video display with an HDMI cable to make sure that there are no compatibility issues.
- 5. If the direct connection is working, reconnect everything and restart (unplug and then re-plug the USB power cables) both the transmitter and the receiver and make sure the power and wireless LEDs both light up on both the transmitter and the receiver.

### **Video is flickering or not stable on the video display.**

1. Check the distance and environment; make sure no other wireless device with a strong signal is within close proximity.

If all of the above has been checked and there are still no video displayed, please contact IOGEAR Technical Support for further support.

## **Limited Warranty**

### **Warranty Information**

This product carries a 1 Year Limited Warranty. For the terms and conditions of this warranty, please go to https://www.iogear.com/support/warranty

Register online at https://www.iogear.com/register

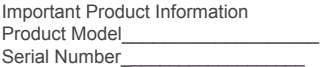

## **Contact**

### **WE'RE HERE TO HELP YOU! NEED ASSISTANCE SETTING UP THIS PRODUCT?**

Make sure you:

- 1. Visit **www.iogear.com** for more product information
- 2. Visit **www.iogear.com/support** for live help and product support

#### **IOGEAR**

https://iogear.custhelp.com support@iogear.com www.iogear.com

## **Compliance Information**

#### **Federal Communication Commission Interference Statement**

This equipment has been tested and found to comply with the limits for a Class B digital service, pursuant to Part 15 of the FCC rules. These limits are designed to provide reasonable protection against harmful interference in a residential installation. Any changes or modifications made to this equipment may void the user's authority to operate this equipment. This equipment generates, uses, and can radiate radio frequency energy. If not installed and used in accordance with the instructions, may cause harmful interference to radio communications. However, there is no guarantee that interference will not occur in a particular installation. If this equipment does cause harmful interference to radio or television reception, which can be determined by turning the equipment off and on, the user is encouraged to try to correct the interference by one or more of the following measures:

- Reorient or relocate the receiving antenna
- Increase the separation between the equipment and receiver
- Connect the equipment into an outlet on a circuit different from that to which the receiver is connected
- Consult the dealer or an experienced radio/TV technician for help

**FCC Caution:** Any changes or modifications not expressly approved by the party responsible for compliance could void the user's authority to operate this equipment.

This device complies with Part 15 of the FCC Rules. Operation is subject to the following two conditions:

- (1) this device may not cause harmful interference, and
- (2) this device must accept any interference received, including interference that may cause undesired operation.

#### **CE Statement:**

This device has been tested and found to comply with the following European Union directives: Electromagnetic Capability (2004/108/EC), Low Voltage (2006/95/EC) and R&TTED (1999/5/EC).

- 1 x Mini émetteur sans fil
- 1 x Mini récepteur sans fil
- 2 x Rallonge de câble HDMI
- 1 x Adaptateur HDMI à 90 °
- 2 x Câbles d'alimentation micro USB-A mâle à USB
- 1 x Guide de démarrage rapide
- 1 x Carte de garantie

## **Configuration requise**

- 1 Périphérique source HDMI (DVD, PS3, boîtier satellite, PC, etc.) avec un connecteurUSB-A alimenté (non utilisé comme port de mise à niveau du microprogramme)
- 1 Périphérique d'affichage HDMI (HDTV, projecteur avec port HDMI, etc.) avec un connecteur USB-A alimenté (non utilisé comme port de mise à niveau du micrologiciel)

Remarque: dans le cas où aucun port USB-A ne serait alimenté, veuillez utiliser un adaptateur secteur USB 5 V avec une sortie minimum de 500 mA (non inclus dans l'emballage).

## **Vue d'ensemble**

## **Émetteur**

- A. Connecteur mâle de sortie HDMI
- B. Indicateur de signal sans fil (DEL rouge)
- C. Puissance absorbée
- D. Indicateur d'alimentation (LED bleue)

### **Récepteur**

- E. Connecteur mâle d'entrée HDMI
- F. Indicateur de signal sans fil (DEL rouge)
- G. Entrée de puissance
- H. Indicateur d'alimentation (LED bleue)

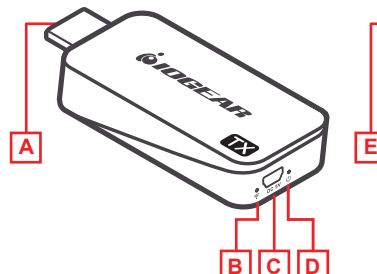

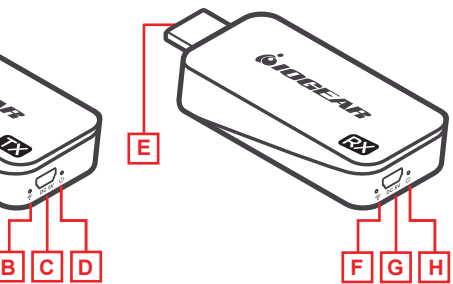

## **Installation du matériel**

### **ÉTAPE 1**

Allumez la source vidéo et l'affichage (téléviseur ou projecteur). Assurez-vous que la source d'entrée affichée correspond au port HDMI auquel l'émetteur est connecté.

## **ÉTAPE 2**

Insérez l'émetteur dans le port HDMI de votre périphérique source vidéo.

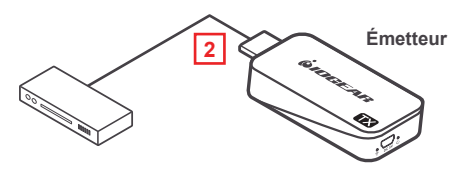

## **ÉTAPE 3**

Utilisez l'un des câbles de chargement USB pour vous connecter au port micro USB de l'émetteur à un port de type USB-A sur le périphérique source pour obtenir l'alimentation. Dans de rares cas où le périphérique source n'a pas de port USB, veuillez utiliser un adaptateur secteur USB 5 V avec une sortie minimum de 500 mA (non inclus dans l'emballage). À ce stade, les voyants d'alimentation (bleu) et sans fil (rouge) s'allument, puis le voyant (rouge) s'éteint et se rallume et les deux restent allumés. Si l'espace autour du port HDMI est trop étroit ou si la position est trop inconfortable et risque de poser un problème de connexion, utilisez l'extension de câble HDMI ou l'adaptateur HDMI de 90 degrés inclus dans l'emballage pour corriger ce problème ou augmenter l'espacement.

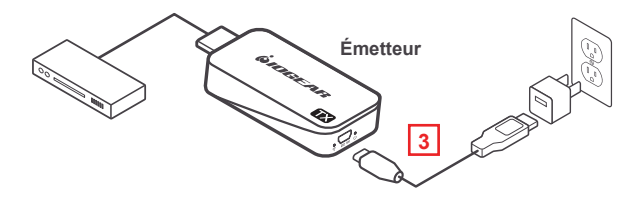

### **ÉTAPE 4**

Insérez le récepteur dans le port HDMI de votre périphérique d'affichage vidéo (téléviseur, projecteur, etc.)

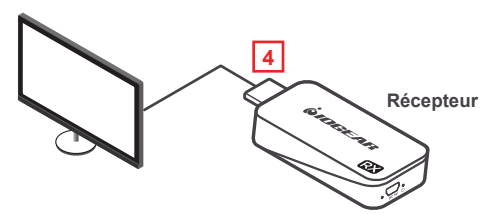

## **ÉTAPE 5**

Utilisez l'un des câbles de chargement USB pour vous connecter au port micro USB de l'récepteur à un port de type USB-A sur le périphérique source pour obtenir l'alimentation. Dans de rares cas où le périphérique source n'a pas de port USB, veuillez utiliser un adaptateur secteur USB 5 V avec une sortie minimum de 500 mA (non inclus dans l'emballage).

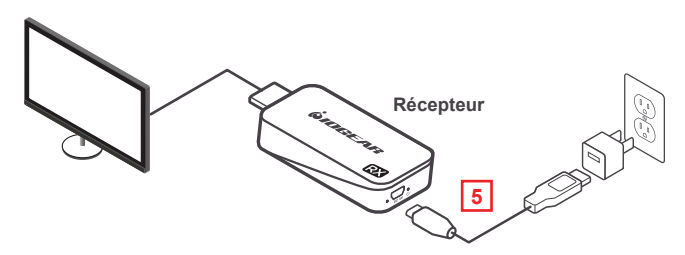

## **ÉTAPE 6**

Le voyant d'alimentation (bleu) s'allume et un message s'affiche sur votre téléviseur / projecteur pour indiquer qu'il attend la connexion. Après environ 30 secondes, le voyant sans fil (rouge) de l'émetteur et du récepteur commence à clignoter toutes les secondes, la connexion est maintenant établie.

## **ÉTAPE 7**

La vidéo de votre périphérique source sera maintenant dupliquée sur votre téléviseur / projecteur.

REMARQUE: Nous vous recommandons d'utiliser cet appareil uniquement pour une visibilité directe, car il est conçu pour être utilisé comme appareil à courte portée

## **FAQ**

### **Tout est connecté, les voyants d'alimentation sont allumés pour les deux appareils, mais aucune vidéo sur l'écran vidéo.**

- 1. Assurez-vous que le périphérique source vidéo et l'affichage vidéo sont allumés.
- 2. Vérifiez la connexion du câble HDMI des deux côtés de l'émetteur et du récepteur pour vous assurer qu'ils sont correctement branchés.
- 3. Vérifiez la sélection d'entrée vidéo sur le périphérique d'affichage vidéo et assurez-vous que le port d'entrée HDMI que vous avez sélectionné est le même que celui que vous avez réellement branché.
- 4. S'il n'y a toujours pas de vidéo après un certain temps, connectez le périphérique source vidéo directement à l'écran avec un câble HDMI pour vous assurer qu'il n'y a aucun problème de compatibilité.
- 5. Si la connexion directe fonctionne, reconnectez tout et redémarrez (débranchez puis rebranchez les câbles d'alimentation USB) l'émetteur et le récepteur et assurez-vous que les voyants d'alimentation et sans fil s'allument à la fois sur l'émetteur et le récepteur.

## **La vidéo scintille ou n'est pas stable sur l'affichage vidéo.**

 1. Vérifiez la distance et l'environnement; assurez-vous qu'aucun autre appareil sans fil avec un signal puissant n'est à proximité.

Si tout ce qui précède a été vérifié et qu'aucune vidéo n'est encore affichée, veuillez contacter le support technique IOGEAR pour obtenir de l'aide.

## **Garantie limitée**

### **Renseignements sur la garantie**

Ce produit comporte une garantie limitée de 1 an. Pour connaître les modalités de cette garantie,veuillez aller à https://www.iogear.com/support/warranty

Inscrivez-vous en ligne à https://www.iogear.com/register

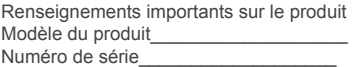

### **Contact**

### **NOUS SOMMES LÀ POUR VOUS AIDER! BESOIN D'AIDE POUR LA CONFIGURATION DE CE PRODUIT?**

Assurez-vous de:

- 1. Visiter **www.iogear.com** pour plus d'information sur le produit
- 2. Visiter **www.iogear.com/support** pour obtenir de l'aide et un soutien technique en ligne

**IOGEAR** https://iogear.custhelp.com support@iogear.com www.iogear.com

## **Déclaration de Conformité**

#### **Recommandation en matière d'interférence de la Federal Communications Commission**

Cet appareil respecte les limites des caractéristiques d'immunité des appareils numériques définies pour la classe B, conformément au chapitre 15 de la réglementation de la FCC. La conformité aux spécifications de cette classe offre une garantie acceptable contre les perturbations électromagnétiques dans les zones résidentielles. Toute modification apportée à cet appareil peut compromettre l'autorité de l'utilisateur à le faire fonctionner. Cet appareil génère, utilise et peut émettre de l'énergie radiofréquence. Il risque de parasiter les communications radio s'il n'est pas installé conformément aux instructions du fabricant. Cependant, rien ne garantit qu'il n'y ait aucune interférence dans une zone précise. Si cet appareil cause des perturbations électromagnétiques à la réception radio ou télé qui peuvent être déterminées en allumant et en éteignant celui-ci, il est recommandé que l'utilisateur essaie de corriger l'interférence en exécutant une ou plusieurs des mesures suivantes:

- Réorienter ou relocaliser l'antenne de réception
- Augmenter la distance entre l'appareil et le récepteur
- de celui du récepteur - Brancher l'appareil dans la prise d'un circuit différent
	- Communiquer avec le détaillant ou un technicien en radio/télé qualifié pour obtenir de l'aide

**Avertissement de la FCC:** Toute modification non expressément approuvée par la partie responsable de la conformité peut compromettre l'autorité de l'utilisateur à faire fonctionner cet appareil.

#### **Conformité CE**

Cet appareil a été testé et est conforme aux directives de l'Union européenne suivantes: Capacité électromagnétique (2004/108/EC), Basse tension (2006/95/EC) et R&TTED (1999/5/EC).

## **Contenido del paquete**

- 1 x Mini transmisor inalámbrico
- 1 x Mini receptor inalámbrico
- 2 x Extensor de cable HDMI
- 1 x Adaptador HDMI de 90 °
- 2 x Cables de alimentación micro USB-A macho a USB
- 1 x Guía de inicio rápido
- 1 x Tarjeta de garantía

## **Requisitos del sistema**

- 1 Dispositivo fuente HDMI (DVD, PS3, caja de satélite, PC, etc.) con conector USB-A que transmite energía (y no se utiliza como un puerto de actualización de firmware)
- 1 Dispositivo de pantalla HDMI (HDTV, proyector con puerto HDMI, etc.) con conector USB-A que transporta energía (y no se utiliza como puerto de actualización de firmware).

Nota: En el caso de que no haya un puerto USB-A que suministre alimentación, use un adaptador de alimentación USB de 5 V con un mínimo de salida de 500 mA (no incluido en el paquete).

## **Generalidades**

### **Transmisor**

- A. Conector macho de salida HDMI
- B. Indicador de señal inalámbrica (LED rojo)
- C. Entrada de energía
- D. Indicador de encendido (LED azul)

#### **Receptor**

- E. Conector macho de entrada HDMI
- F. Indicador de señal inalámbrica (LED rojo)
- G. Entrada de energía
- H. Indicador de encendido (LED azul)

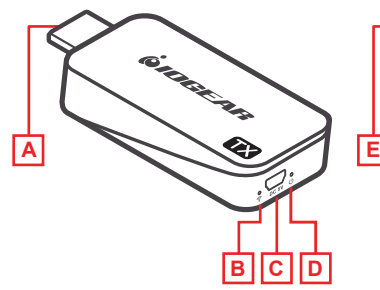

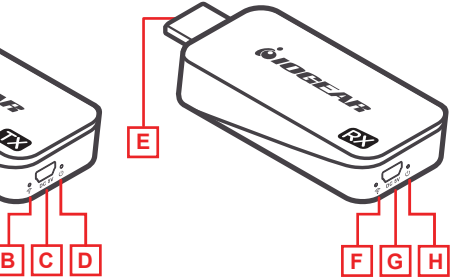

## **Instalación del hardware** 2

### **PASO 1**

Encienda la fuente de video y la pantalla (TV o proyector). Asegúrese de que la fuente de entrada en su pantalla corresponde al puerto HDMI al que está conectado el transmisor.

### **PASO 2**

Inserte el transmisor en el puerto HDMI de su dispositivo de fuente de video.

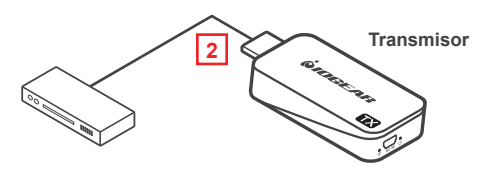

### **PASO 3**

Use uno de los cables de carga USB para conectar el puerto micro USB del transmisor a un puerto tipo USB-A en el dispositivo fuente para obtener energía. En el caso poco frecuente de que el dispositivo fuente no tenga puerto USB, use un adaptador de alimentación USB de 5 V con un mínimo de salida de 500 mA (no incluido en el paquete). En este momento, tanto el LED de encendido (azul) como el LED inalámbrico (rojo) se iluminarán permanentemente y luego el LED inalámbrico (rojo) se apagará y volverá a encenderse, y ambos permanecerán encendidos.En caso de que el espacio alrededor del puerto HDMI sea demasiado estrecho o la posición sea demasiado incómoda y pueda causar un problema de conexión, use el extensor del cable HDMI o el adaptador HDMI de 90 grados incluido en el paquete para corregir este problema o para aumentar el espacio.

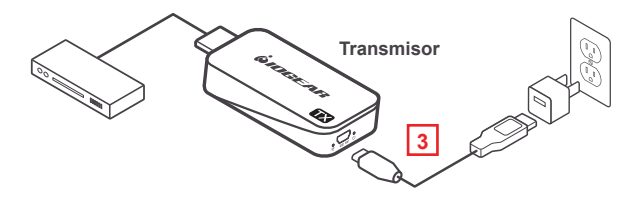

### **PASO 4**

Inserte el receptor en el puerto HDMI de su dispositivo de visualización de video (TV, proyector, etc.).

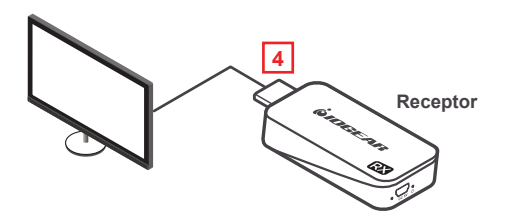

### **PASO 5**

Use uno de los cables de carga USB para conectar el puerto micro USB del receptor a un puerto tipo USB-A en el dispositivo fuente para obtener energía. En el caso poco frecuente de que el dispositivo fuente no tenga puerto USB, use un adaptador de alimentación USB de 5 V con un mínimo de salida de 500 mA (no incluido en el paquete).

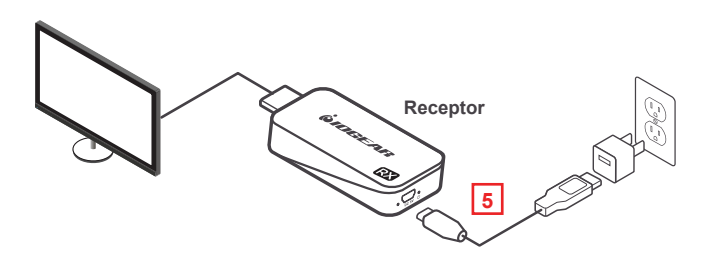

## **PASO 6**

El LED de encendido (azul) se encenderá de forma fija y aparecerá un mensaje en su TV / proyector indicando que está esperando la conexión. Después de aproximadamente 30 segundos, el LED inalámbrico (rojo) tanto en el transmisor como en el receptor comenzará a parpadear una vez por segundo, la conexión se habrá establecido.

### **PASO 7**

**E**l video de su dispositivo fuente ahora se duplicará en su TV / proyector.

NOTA: Recomendamos usar este dispositivo solo para uso de línea de vista ya que está diseñado como un dispositivo de corto alcance.

## **Preguntas Frecuentes**

**Todo está conectado, los LED de alimentación están encendidos para ambos dispositivos, pero no hay video en la pantalla de video.**

- 1. Asegúrese de que la fuente de video y la pantalla de video estén encendidas.
- 2. Verifique la conexión del cable HDMI en ambos lados, tanto en el transmisor como en el receptor, para asegurarse de que estén enchufados firme y completamente.
- 3. Verifique la selección de entrada de video en el dispositivo de visualización de video, asegúrese de que el puerto de entrada HDMI que seleccionó sea el mismo que el que realmente conectó.
- 4. Si aún no hay video después de algún tiempo, conecte el dispositivo fuente de video directamente a la pantalla de video con un cable HDMI para asegurarse de que no haya problemas de compatibilidad.
- 5. Si la conexión directa está funcionando, vuelva a conectar todo y reinicie (desenchufe y vuelva a enchufar los cables de alimentación USB) tanto del transmisor como del receptor y asegúrese de que los LED de alimentación e inalámbricos se enciendan en el transmisor y el receptor.

### **El video parpadea o no es estable en la pantalla de video.**

1. Compruebe la distancia y el medio ambiente; asegúrese de que ningún otro dispositivo inalámbrico con una señal fuerte esté cerca.

Si se ha verificado todo lo anterior y todavía no se muestra ningún video, comuníquese con el Soporte Técnico de IOGEAR para obtener más ayuda.

## **Garantía limitada**

# **Información sobre la garantía Garantía limitada**

Este producto está protegido por una garantía limitada de 1 año. Para los términos y condiciones de la garantía, visite

https://www.iogear.com/support/warranty

Registre el producto en línea en https://www.iogear.com/register

Información importante sobre el producto Modelo\_\_\_\_\_\_\_\_\_\_\_\_\_\_\_\_\_\_\_ Número de serie

### **Contacto**

### **¡ESTAMOS AQUÍ PARA AYUDARLE! ¿NECESITA AYUDA CON ESTE PRODUCTO?**

Asegúrese de:

- 1. Visitar **www.iogear.com** para más información sobre nuestros productos
- 2. Visitar **www.iogear.com/support** para ayuda en directo y soporte técnico sobre el producto

### **IOGEAR**

https://iogear.custhelp.com support@iogear.com www.iogear.com

## **Información de Conformidad**

#### **Declaración de Interferencia de la Comisión Federal de Comunicaciones**

Este equipo ha sido probado y cumple con los límites para un servicio digital de Clase B, de acuerdo con la Parte 15 de las Normas de la FCC. Estos límites están diseñados para proporcionar una protección razonable frente a interferencias perjudiciales en entornos residenciales. Este equipo genera, utiliza y puede irradiar energía de radiofrecuencia y, si no se instala o utiliza de forma adecuada según las instrucciones, puede provocar interferencias perjudiciales para las comunicaciones de radio. Sin embargo, no se garantiza que las interferencias no se den en una instalación en particular. Si este equipo causara interferencias perjudiciales en la recepción de radio o televisión, lo cual puede determinarse apagando y encendiendo el equipo, se ruega al usuario que intente corregir la interferencia mediante una o varias de las siguientes medidas:

- Vuelva a orientar o ubicar la antena receptora.
- Aumente la distancia de separación entre el equipo y el receptor.
- Conecte el equipo a la salida d¬e un circuito diferente al que se encuentra conectado el receptor.
- Consulte con su establecimiento de compra o con el representante de servicios para obtener más sugerencias.

**Advertencia FCC:** Cualquier cambio o modificación que no esté expresamente aprobada por la parte responsable del cumplimiento podría invalidar la autoridad del usuario para operar este equipo.

#### **Cumplimiento CE**

Este dispositivo ha sido probado y cumple con las directivas de la Unión Europea siguientes: Capacidad electromagnét ca (2004/108/CE), baja tensión (2006/95/EC) y R & TTED (1999/5/CE).